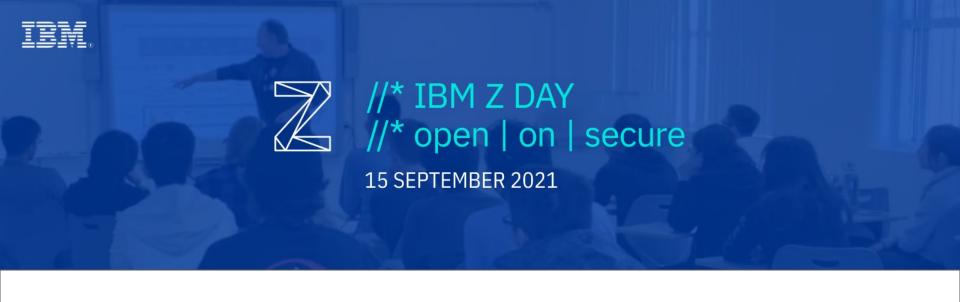

## Web Server Hands-on Lab

presented with Mom Relaunch & Latinas in Tech

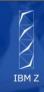

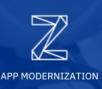

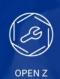

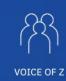

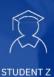

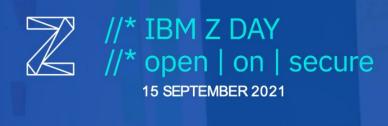

#### Web Server: Hands-on lab with Friends of Z

September 15, 2021 at 2:00-3:00 PM EDT

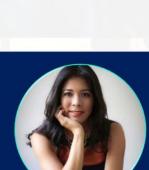

Rocio van Nierop Co-Founder & Executive Director

Latinas in Tech

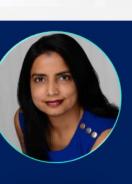

Student Z

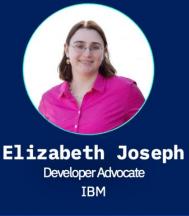

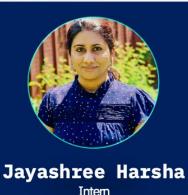

Mom Relaunch

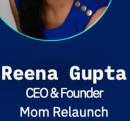

## **LinuxONE Community Cloud**

Get a free LinuxONE Community Cloud Virtual Machine:

https://linuxone.cloud.marist.edu/#/register?flag= VM

And learn more at <a href="https://developer.ibm.com/linuxone">https://developer.ibm.com/linuxone</a>

Use the event code:

Follow the Virtual Server

Deployment Guide: <a href="https://github.com/linuxone-commu">https://github.com/linuxone-commu</a> <a href="mity-cloud/technical-resources/blob/master/faststart/de">https://github.com/linuxone-commu</a> <a href="mity-cloud/technical-resources/blob/master/faststart/de">https://github.com/linuxone-commu</a> <a href="mity-cloud/technical-resources/blob/master/faststart/de">https://github.com/linuxone-commu</a> <a href="mity-cloud/technical-resources/blob/master/faststart/de">https://github.com/linuxone-commu</a> <a href="mity-cloud/technical-resources/blob/master/faststart/de">https://github.com/linuxone-commu</a> <a href="mity-cloud/technical-resources/blob/master/faststart/de">https://github.com/linuxone-commu</a> <a href="mity-cloud/technical-resources/blob/master/faststart/de">https://github.com/linuxone-commu</a> <a href="mity-cloud/technical-resources/blob/master/faststart/de">https://github.com/linuxone-commu</a> <a href="mity-cloud/technical-resources/blob/master/faststart/de">https://github.com/linuxone-commu</a> <a href="mity-cloud/technical-resources/blob/master/faststart/de">https://github.com/linuxone-commu</a> <a href="mity-cloud/technical-resources/blob/master/faststart/de">https://github.com/linuxone-commu</a> <a href="mity-cloud/technical-resources/blob/master/faststart/de">https://github.com/linuxone-commu</a> <a href="mity-cloud/technical-resources/blob/master/faststart/de">https://github.com/linuxone-commu</a> <a href="mity-cloud/technical-resources/blob/master/faststart/de">https://github.com/linuxone-commu</a> <a href="mity-cloud/technical-resources/blob/master/faststart/de">https://github.com/linuxone-commu</a> <a href="mity-cloud/technical-resources/blob/master/faststart/de">https://github.com/linuxone-commu</a> <a href="mity-cloud/technical-resources/blob/master/faststart/de">https://github.com/linuxone-commu</a> <a href="mity-cloud/technical-resources/blob/master/faststart/de">https://github.com/linuxone-commu</a> <a href="mity-cloud/technical-resources/blob/master/faststart/de">https://

Tip: If you've never used SSH before, logging into the server may be the trickiest part of this whole tutorial! Let us know if you need help.

## Log in and explore!

```
$ cd ~
$ mkdir
my_directory
$ cd my_directory
$ touch a_file
$ touch
another file
```

```
$ ls
a_file another_file
$ rm a_file
$ cd /
$ ls -1
```

bin - where programs (binaries) are kept

etc - System-wide configuration files

home - Where users keep their own files, including you!

lib - Short for "library". Shared code and kernel libraries

root - Where the system administrator (root) keeps their files

usr - Shared, read-only files, which includes some binaries and documentation

var - Short for "variable" files. Items in here change frequently, including logs, printer spools, and some caches.

## Administrator access & installing software

```
$ ls /root
```

Is: cannot open directory '/root': permission denied

```
$ sudo ls /root
```

\$ sudo yum install nano

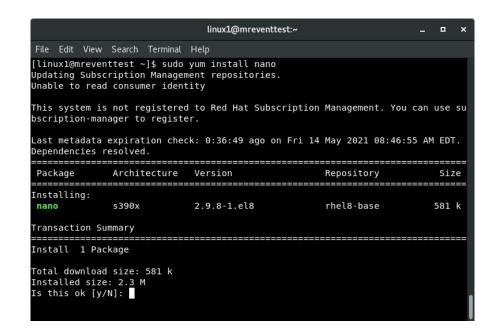

## Is this really IBM Z? Let's check!

```
$ lscpu
```

\$ cat /proc/cpuinfo

```
linux1@mreventtest:~
                                                                           _ X
File Edit View Search Terminal Help
[linux1@mreventtest ~]$ lscpu
Architecture:
                     s390x
                    32-bit, 64-bit
CPU op-mode(s):
Byte Order:
                     Big Endian
CPU(s):
On-line CPU(s) list: 0,1
Thread(s) per core: 1
Core(s) per socket: 1
Socket(s) per book: 1
Book(s) per drawer: 1
Drawer(s):
NUMA node(s):
Vendor ID:
                     IBM/S390
Machine type:
                     8561
CPU dynamic MHz:
                     5200
CPU static MHz:
                     5200
BogoMIPS:
                     3241.00
Hypervisor:
                     z/VM 7.1.0
Hypervisor vendor:
                     IBM
Virtualization type: full
Dispatching mode:
                     horizontal
L1d cache:
                     128K
Lli cache:
                     128K
L2d cache:
                     4096K
```

## Editing and viewing files

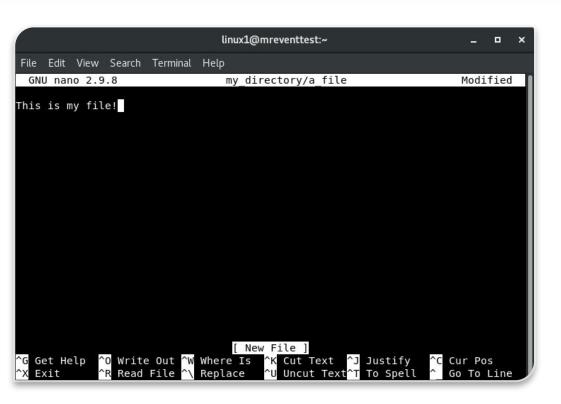

```
$ cd
  nano
my directory/a file
   (ctrl x to exit, it will ask to save
         and confirm file name)
$ sudo tail -f
/var/log/messages
```

#### Let's launch a web server!

\$ sudo yum install httpd
\$ sudo systemctl start httpd
\$ sudo systemctl enable httpd
\$ sudo systemctl status httpd
\$ sudo iptables -I INPUT -p tcp --dport 80 -j ACCEPT
\$ sudo iptables -S

## Build a website with Jayashree!

```
$ sudo nano /var/www/html/index.html
```

#### Simple HTML code:

## Viewing the Website

Navigate to the IP address of your server in your web browser to see your site.

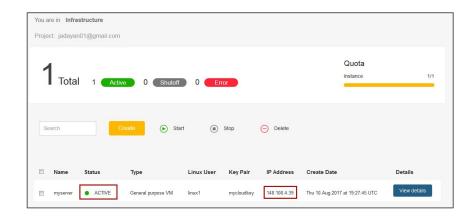

### Mom Relaunch & Latinas in Tech

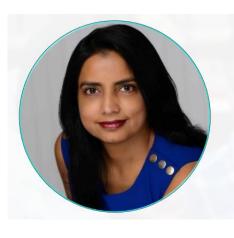

Reena Gupta
CEO & Founder
Mom Relaunch

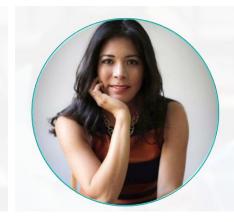

Rocio van Nierop
Co-Founder & Executive Director
Latinas in Tech

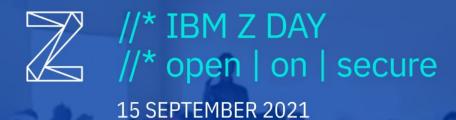

# **THANK YOU!**

Join the IBM Z & LinuxONE Community: <a href="mailto:ibm.com/community/z/">ibm.com/community/z/</a>